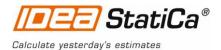

# **IDEA StatiCa Steel - Tutorial**

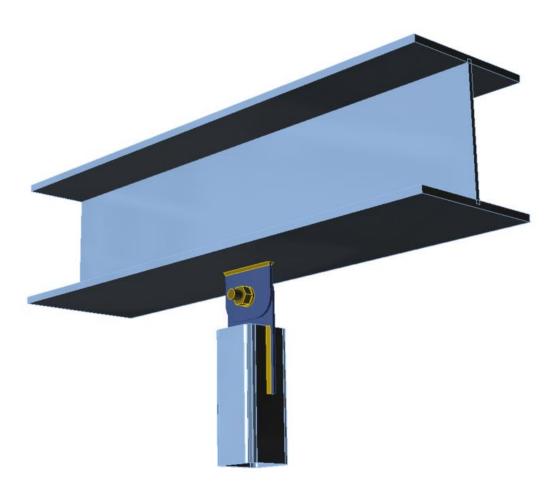

## **Buckling analysis**

Steel connection design reinvented – any topology, any loading, in minutes. Check of joint/connections acc. to EC/AISC. Unique CBFEM method. Get more resources at <u>www.idea-rs.com</u> and <u>www.ideastatica.com</u>

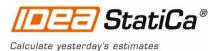

Welcome to IDEA StatiCa tutorial. We will show how to use software IDEA StatiCa to model, design and check buckling of a structural steel joint, example being connection of strut to beam.

## Launching application

Let's launch IDEA StatiCa and select application Connection.

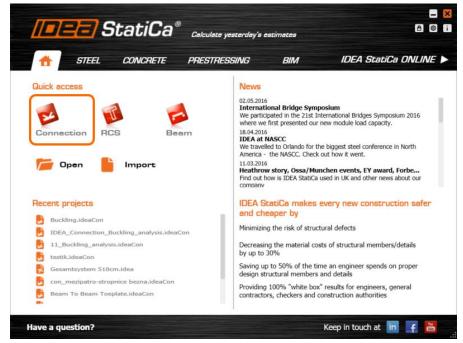

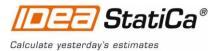

## New project

We create a new project by clicking **New.** Wizard window is opened. We select **2D frame shape** and **column to beam** topology.

Navigator on the left will guide us through the whole project.

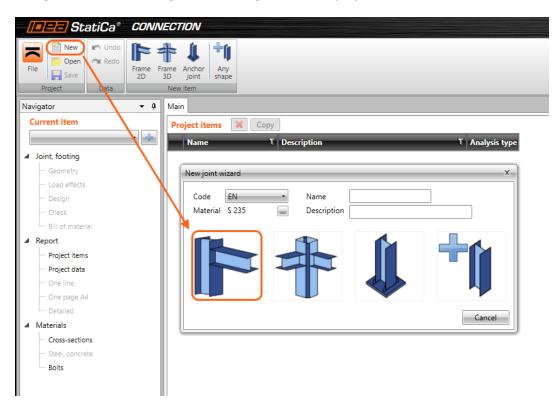

| Select connection topol | ogy |   | 96 S | ×      |
|-------------------------|-----|---|------|--------|
|                         |     | * |      |        |
|                         |     |   |      |        |
|                         | ×   |   |      |        |
|                         |     |   |      | Cancel |

Steel connection design reinvented – any topology, any loading, in minutes. Check of joint/connections acc. to EC/AISC. Unique CBFEM method. Get more resources at <u>www.idea-rs.com</u> and <u>www.ideastatica.com</u>

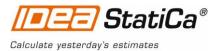

| Navigator • 9<br>Current item<br>CON1 • • •<br>Joint, footing<br>Geometry<br>Load effects<br>Design<br>Check<br>Bill of material<br>Report<br>Materials | We start<br>change cr                                                            | oss-sections                                                                                                    | •                                                    |                    | vere automatica<br>5. We also chang | •      |
|----------------------------------------------------------------------------------------------------|----------------------------------------------------------------------------------|----------------------------------------------------------------------------------------------------|------------------------------------------------------|--------------------|-------------------------------------|--------|
| Members (Market State)                                                                                                    | Mirror Y<br>Mirror Z<br>Length [mm]                                              | 2 - CON1 (HEB180)                                                                                                    |                                                      |                    |                                     |        |
| One member of the joint is<br>'connected'. The support in<br>member.                                                                                    |                                                                                  | 0,0<br>-90,0<br>0,0<br>0<br>0<br>0<br>0<br>0<br>0<br>0<br>0<br>0<br>0<br>0                                                                                | Cross-Set. Ion Navigator Rolled sections Welded, Con | nposed Cold-formed |                                     | ×      |
|                                                                                                    | Cross-section<br>AC<br>AH<br>FQ<br>FR<br>K<br>MQ<br>MR<br>MSH<br>QRO             | SHS50/50/3.0<br>SHS50/50/3.2<br>SHS50/50/4.0<br>SHS50/50/5.0<br>SHS50/50/6.3<br>SHS50/60/3.0<br>SHS50/60/4.0<br>SHS50/60/5.0                              |                                                      |                    |                                     | Cancel |
|                                                                                                    | RQ<br>RRO<br>SC<br>VHP<br>HSS<br>HSS(Imp)<br>RHS(Ce)<br>RHS<br>RHSCF(Hy<br>RHSCF | SHS60/60/6<br>SHS60/60/60<br>SHS70/70/3.0<br>SHS70/70/3.6<br>SHS70/70/5.0<br>SHS70/70/6.3<br>SHS70/70/8.0<br>SHS80/80/3.0<br>SHS80/80/3.6<br>SHS80/80/5.0 |                                                      |                    |                                     |        |
|                                                                                                    | SHS(Ce)<br>SHS<br>SHSCF(Hy)<br>SHSCF                                             | SHS80/80/6.3<br>SHS80/80/8.0<br>SHS90/90/3.6<br>SHS90/90/5.0<br>SHS90/90/6.3<br>SHS90/90/8.0<br>SHS100/100/4.0<br>SHS100/100/5.0                          | Cancel                                               |                    |                                     |        |
| Members<br>Name<br>B<br>> C                                                                                                    |                                                                                  | Bearing member<br>Properties<br>Cross-section<br>Mirror Y<br>Mirror Z<br>Length [mm]<br>Geometrical ty                                                    | 4 - SHS80/80/5.0                                     | • 🛛 🔊              |                                     |        |

Steel connection design reinvented – any topology, any loading, in minutes. Check of joint/connections acc. to EC/AISC. Unique CBFEM method. Get more resources at <u>www.idea-rs.com</u> and <u>www.ideastatica.com</u>

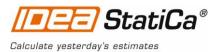

| Navigator - 4<br>Current item                                                          | Load effects                                                                                                    |
|----------------------------------------------------------------------------------------|----------------------------------------------------------------------------------------------------|
| Joint, footing     Geometry     Load effects     Design     Check     Bill of material | Let's continue with <b>Load effects</b> . One load effect was automatically added by the wizard. We input value on Normal force into the table. More load cases can be added. |
| Report                                                                                 |                                                                                                    |
| Materials                                                                              |                                                                                                    |
| Internal forces                                                                        | Clean Copy X position                                                                                                    |

| Member | Position | X [mm] | N [kN] | Vy [kN] | Vz [kN] | Mx [kNm] | My [kNm] | Mz [kNm] |
|--------|----------|--------|--------|---------|---------|----------|----------|----------|
| C      | End      | 0      | -40,0  | 0,0     | 0,0     | 0,0      | 0,0      | 0,0      |

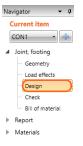

We select default bolt type.

## Design

Next step is the **Design**. To model connection between beams, we click on **Add button** and select operation **Connecting plate**.

| olt assembl | у       |        |
|-------------|---------|--------|
| 4.6         | M12 4.6 |        |
| 4.8         | M16 4.6 |        |
| 5.8         | M20 4.6 |        |
| 6.8         | M22 4.6 |        |
| 8.8         | M24 4.6 |        |
| 10.9        | M27 4.6 |        |
|             | M30 4.6 |        |
|             | M36 4.6 |        |
|             | M39 4.6 |        |
|             | M42 4.6 |        |
|             | M48 4.6 |        |
|             | M52 4.6 |        |
|             |         |        |
|             |         |        |
|             |         |        |
|             | OK      | Cancel |

Steel connection design reinvented – any topology, any loading, in minutes. Check of joint/connections acc. to EC/AISC. Unique CBFEM method. Get more resources at <u>www.idea-rs.com</u> and <u>www.ideastatica.com</u>

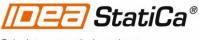

Calculate yesterday's estimates

Operation is added and we update its parameters (plate thickness and dimensions, bolt size and position and weld size and type)

| Manufacturing operations | ÷ | Calcul                      | ate E    | ditor 💌                     |  |
|--------------------------|---|-----------------------------|----------|-----------------------------|--|
| Name T                   | 4 | Connecting plate            |          |                             |  |
|                          |   | Member                      | С        | •                           |  |
|                          |   | Connected to                | New pla  | ate 🔹                       |  |
|                          | 4 | New gusset plate            |          |                             |  |
| -                        |   | R1 Type                     | Member - |                             |  |
|                          |   | R1 - related to             | В        | •                           |  |
|                          |   | R2 Type                     | None     | •                           |  |
|                          |   | Material                    | < defau  | lt > 🔹 🌊                    |  |
|                          |   | Thickness [mm]              | 4        |                             |  |
|                          |   | B – width [mm]              | 100      |                             |  |
|                          |   | H – depth [mm]              | 80       |                             |  |
|                          |   | X – position [mm]           | 0        |                             |  |
|                          | 4 | Connection                  |          |                             |  |
|                          |   | X - position [mm]           | 200      |                             |  |
|                          |   | Material                    | < defau  | lt > 🔹 🌊                    |  |
|                          |   | Thickness [mm]              | 0        |                             |  |
|                          |   | Alignment                   | Front    | •                           |  |
|                          |   | Туре                        | Notche   | d member 🔹                  |  |
|                          |   | L - plate length [mm]       | 80       |                             |  |
|                          |   | B – plate width [mm]        | 0        |                             |  |
|                          |   | 0 – Overlap [mm]            | 100      |                             |  |
|                          |   | E – plate excentricity [mm] | 0        |                             |  |
|                          |   | Connection type             | Bolted   | •                           |  |
|                          | 4 | Welds                       |          |                             |  |
|                          |   | Plate                       | 3 mm     | < default >                 |  |
|                          |   | Tongue                      | 3 mm     | ┘< default >                |  |
|                          | 4 | Bolts                       |          |                             |  |
|                          |   | Туре                        | M16 10   | .9 • 🔊                      |  |
|                          |   | Reference line              | Membe    | r x-axis 🔹                  |  |
|                          |   | Rows [mm]                   | 0        |                             |  |
|                          |   | Positions [mm]              | 30       |                             |  |
|                          |   | Grid                        | Regular  | •                           |  |
|                          |   | Shear plane in thread       |          |                             |  |
|                          |   | Shear force transfer        | Bearing  | - tension/shear interaction |  |

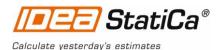

| Navigator 👻 🖡    | ~   |
|------------------|-----|
| Current item     | U   |
| CON1 -           | No  |
| Geometry         | fro |
| - Design         |     |
| Bill of material |     |
| Report           |     |

## Check of a structural steel joint

Now we move to the **Check** section of the Navigator. We click button **Code setup** from the ribbon and activate **Buckling analysis**.

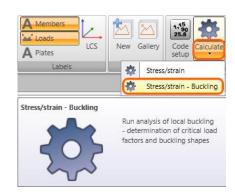

Then we start nonlinear analysis by clicking **Calculate** in the ribbon. Analysis model is automatically generated, Stress/strain calculation is performed and we can start **Bucking analysis**.

We activate **Buckling shape**, **Mesh** and **Deformed** from the ribbon to get a full picture of buckling shape of the joint. Everything is displayed in the 3D window.

To check a shape of calculated **Factor of critical load**, we select tab **Buckling** and choose a particular raw from the table.

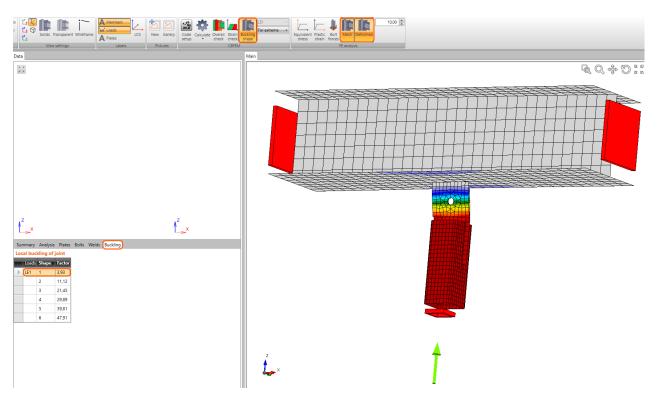

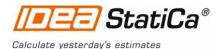

|   | Current item                     |
|---|----------------------------------|
|   | CON1 🔹 💠                         |
| Þ | Joint, footing                   |
| 4 | Report                           |
|   | Project items                    |
|   | <ul> <li>Project data</li> </ul> |
|   | - One line                       |
|   | - One page A4                    |
|   | Detailed                         |
| ₽ | Materials                        |

#### Report

The final step of the project is to generate the **Report.** IDEA StatiCa offers three types of output reports – one line, one page and detailed. We will choose the **Detailed** report that contains materials, geometry, all checks. We can also add bill of material and theoretical background to explain underlying methods and references to selected design code.

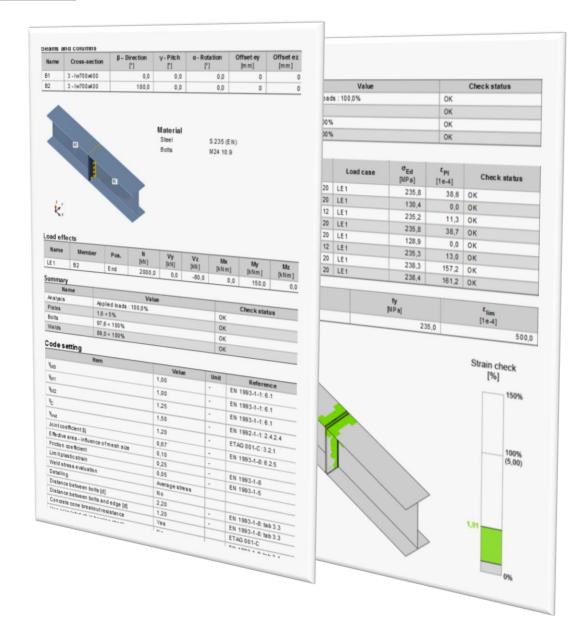

# Structural steel joint was modelled, designed and checked

Thank you for spending time on this tutorial. For further information please visit our website.